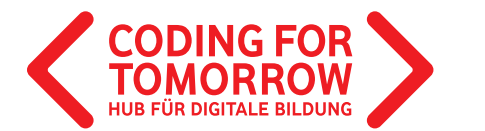

EINE INITIATIVE DER **Vodafone Stiftung Deutschland** 

o<br>O

# **UNSERE ANALOG/DIGITAL-BASTELEI Klingende Ostereier & Makey Makey**

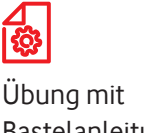

Bastelanleitung

9 Jahre+

ca. 60 min.

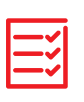

Vorwissen: Keines

Du bastelst aus einem Luftballon und Auluminiumfolie ein großes Osterei. Dann verbindest du einen Makey Makey und einen Computer mit deinem Osterei und die Pinseln, die du zum bemalen verwenden möchtest. Wenn das Osterei mit unterschiedlichen Farben bemalt wird, spielt es verschiedene Klänge ab, je nachdem, welche Farbe zum Einsatz kommt.

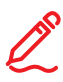

### **Lernkompetenzen**

- Verständnis von Stromkreisen
- > Kenntnisse über leitfähige Materialien
- Anwendung von Soundeffekten
- Kreativität und gestalterische Fähigkeiten

Wir freuen uns über Dein Feedback zu unserem Material: **info@coding-for-tomorrow.de**

Coding For Tomorrow ist eine Initiative der Vodafone Stiftung Deutschland gGmbH in Kooperation mit JUNGE TÜFTLER gGmbH www.codi<mark>ng-for-tomorrow.de</mark> Seite 1 von 5 von 5 von 5 von 5 von 5 von 5 von 5 von 5 von 5 von 5 von 5 von 5 von 5 von 5 von 5 von 5 von 5 von 5 von 5 von 5 von 5 von 5 von 5 von 5 von 5 von 5 von 5 von 5 von 5 von 5 von 5

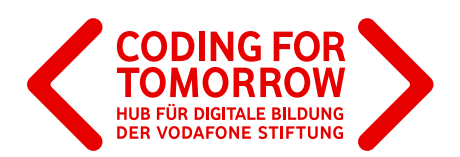

# Vorbereitungen für deine **Klingenden Ostereier**

### **Benötigte Werkzeuge und Benötigte Werkzeuge und Materialien**

- Holzstab, ca. 20 cm Holzstab, ca. 20 cm
- Luftballon Luftballon
- Aluminiumfolie Aluminiumfolie 7 Alumningin<br>P
- $\blacktriangleright$  Klebeband
- Schere
- **3** verschiedene Acrylfarben S Verserhede
- 3 Pinsel

Versuchsaufbau aussehen.

- Makey Makey
- Mancy Mancy<br>Material für Schüler<br>Schüler/Mancy Mancy<br>Schüler/-innen
- **Klingende Ostereier Schwarzer Schwarzer Schwarzer Schwarzer Schwarzer Schwarzer Schwarzer Schwarzer Schwarzer**<br>Klimate Schwarzer Schwarzer Schwarzer Schwarzer Schwarzer Schwarzer Schwarzer Schwarzer Schwarzer Schwarzer Sc

Baut ein Osterei aus dem Luftballon und der Aluminiumfolie. Schließt das Makey Makey so an euer Osterei an, dass Sounds abgespielt werden, wenn ihr das Ei mit den verschiedenen

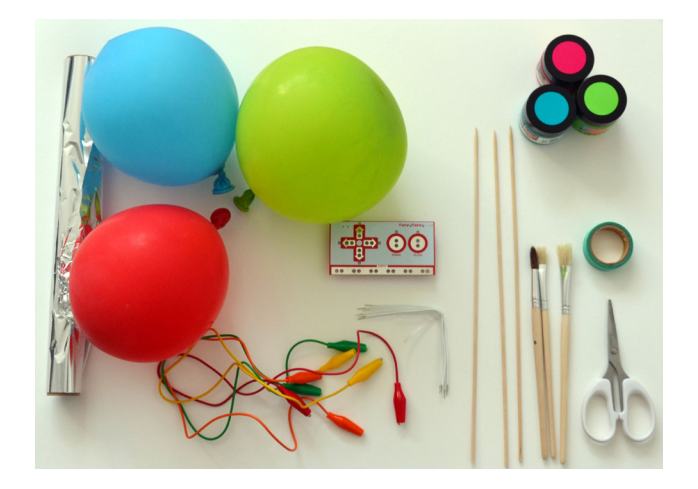

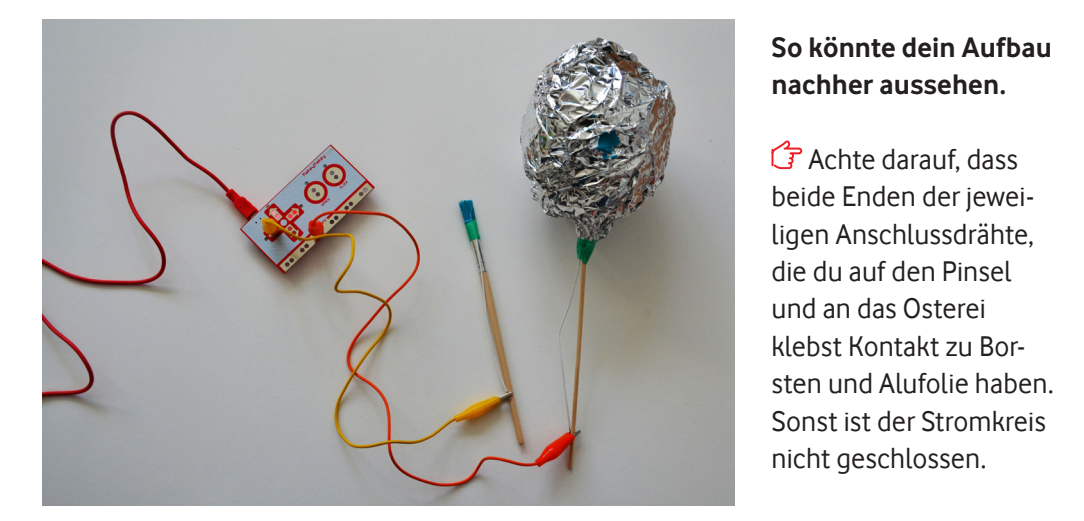

# **nachher aussehen.**

Achte darauf, dass beide Enden der jeweiligen Anschlussdrähte, die du auf den Pinsel und an das Osterei klebst Kontakt zu Borsten und Alufolie haben. Sonst ist der Stromkreis nicht geschlossen.

Originalfassung: CC-BY-SA 4.0 JUNGE TÜFTLER | 1. Überarbeitung: CC-BY-SA 4.0 CODING FOR TOMORROW Seite 2 von 5

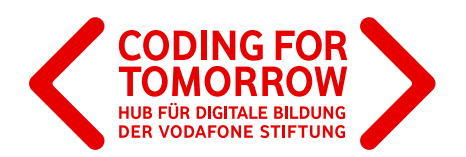

### 2. Baue dein Osterei

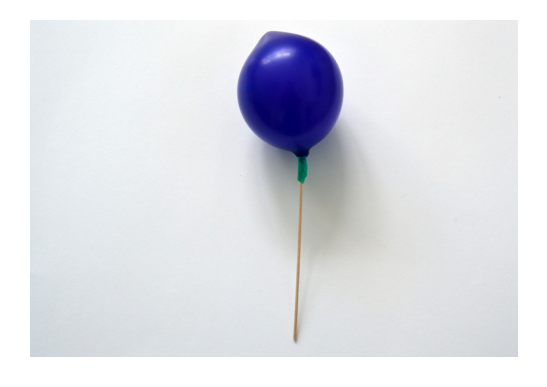

Schritt 1: Blase den Luftballon ca. bis zur Hälfte auf, stecke vorsichtig den Holzstab durch die Öffnung und verschließe die Öffnung luftdicht mit Klebeband.

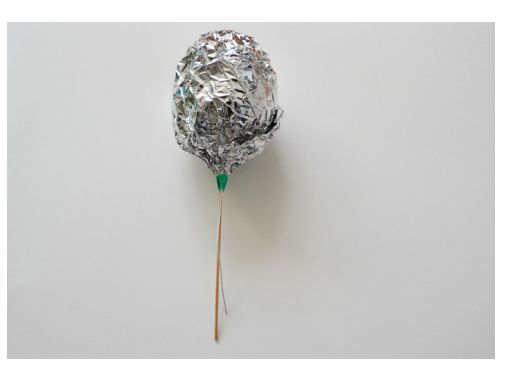

**Schritt 2:** Du umwickelst dann den Luftballon mit Aluminiumfolie. Das ist nun dein Osterei.

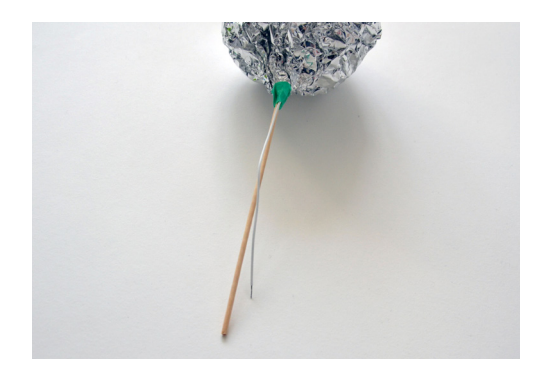

Schritt 3: Danach steckst du einen der Anschlussdrähte in der Nähe des Holzstabes zwischen Ballon und Aluminiumfolie und klebst ihn dort fest. Das Drahtende sollte von innen die Aluminiumfolie berühren. Aluminiumfolie berühren.

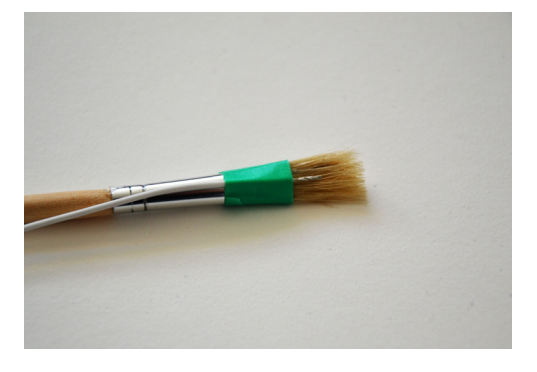

Schritt 4: Für die Vorbereitung der Pinsel legst du jeweils einen Anschlussdraht so auf den Pinsel, dass das Drahtende in den Borsten liegt und klebst ihn fest. Borsten liegt und klebt ihn fest.

Originalfassung: CC-BY-SA 4.0 JUNGE TÜFTLER | 1. Überarbeitung: CC-BY-SA 4.0 CODING FOR TOMORROW Seite 4 von 5

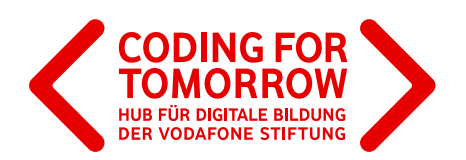

## **2. Programmiere dein Osterei**

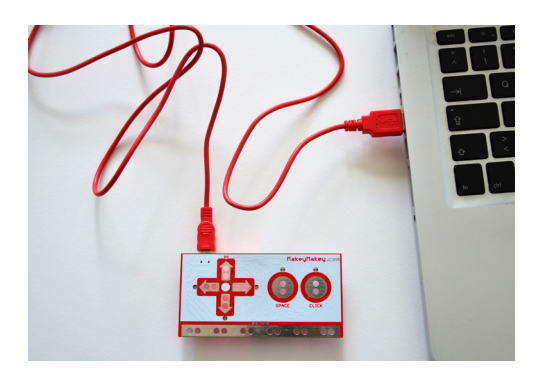

**Schritt 1:** Jetzt schließt du den Makey **Schritt 1:** Jetzt schließt du den Makey<br>Makey mit dem USB-Kabel an den Computer an. Nimm dir zwei Kabel mit Krokodilklemmen (hier **gelb** und rot).

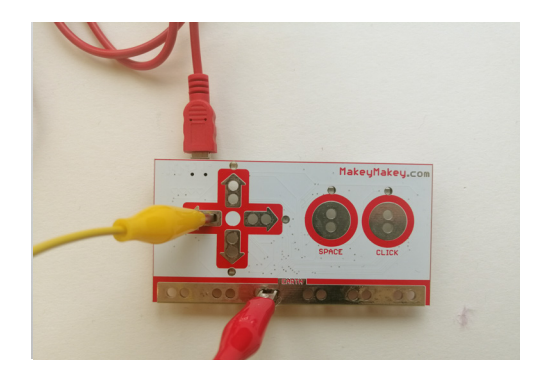

**Schritt 2: Stecke die Krokodilklemmen** so in den Makey Makey, dass eine Verbindung zu Earth und eine zu einer Pfeiltaste hergestellt wird. Pfeiltaste hergestellt wird. Pfeiltaste hergestellt wird.

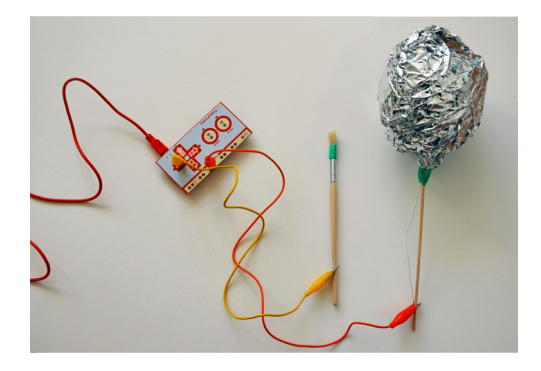

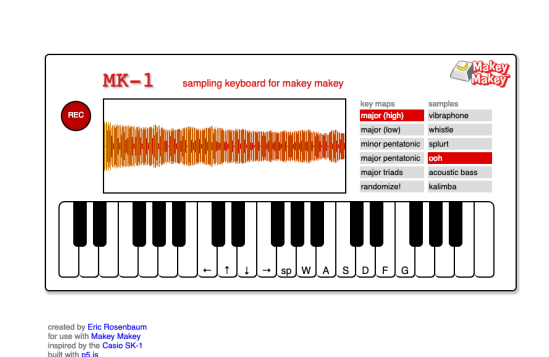

**Schritt 3:** Schließe dann die anderen Enden der Krokodilklemmen an die Anschlussdrähte am Osterei und am Pinsel an. Das Osterei schließt du an das Earth-Kabel.

**Schritt 4:** Öffne folgende Internetseite im Browser des Computers:

<https://ericrosenbaum.github.io/MK-1/>

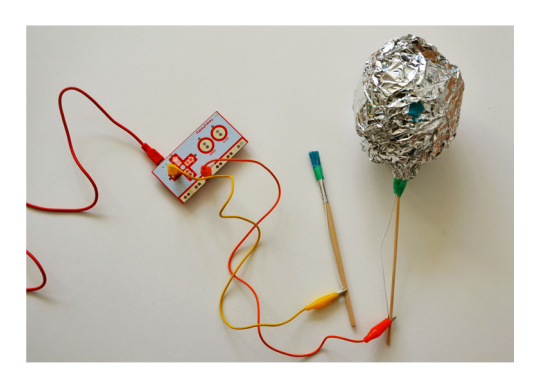

**Schritt S. Taucht den Pinsel in die Farbe**<br>und bemale das Ei. Nun werden die entund bemalt das Ei, nun werden die sprechenden Töne gespielt.<br>. **Schritt 5:** Tauche den Pinsel in die Farbe **Schritt 5**: Taucht den Pinsel in die Farbe

 $\mathbb G$  Achte darauf, dass deine Hand die Drähte am Pinsel und am Osterei berührt, damit der Stromkreis geschlossen ist. Mit weiteren Pinseln kannst du mehr Farben und Töne testen.

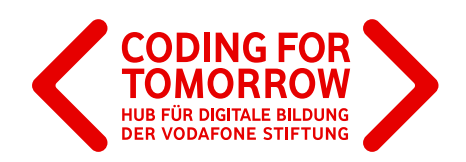

#### **3. Zusatz**

Du kannst auch mit Scratch eigene Töne programmieren.

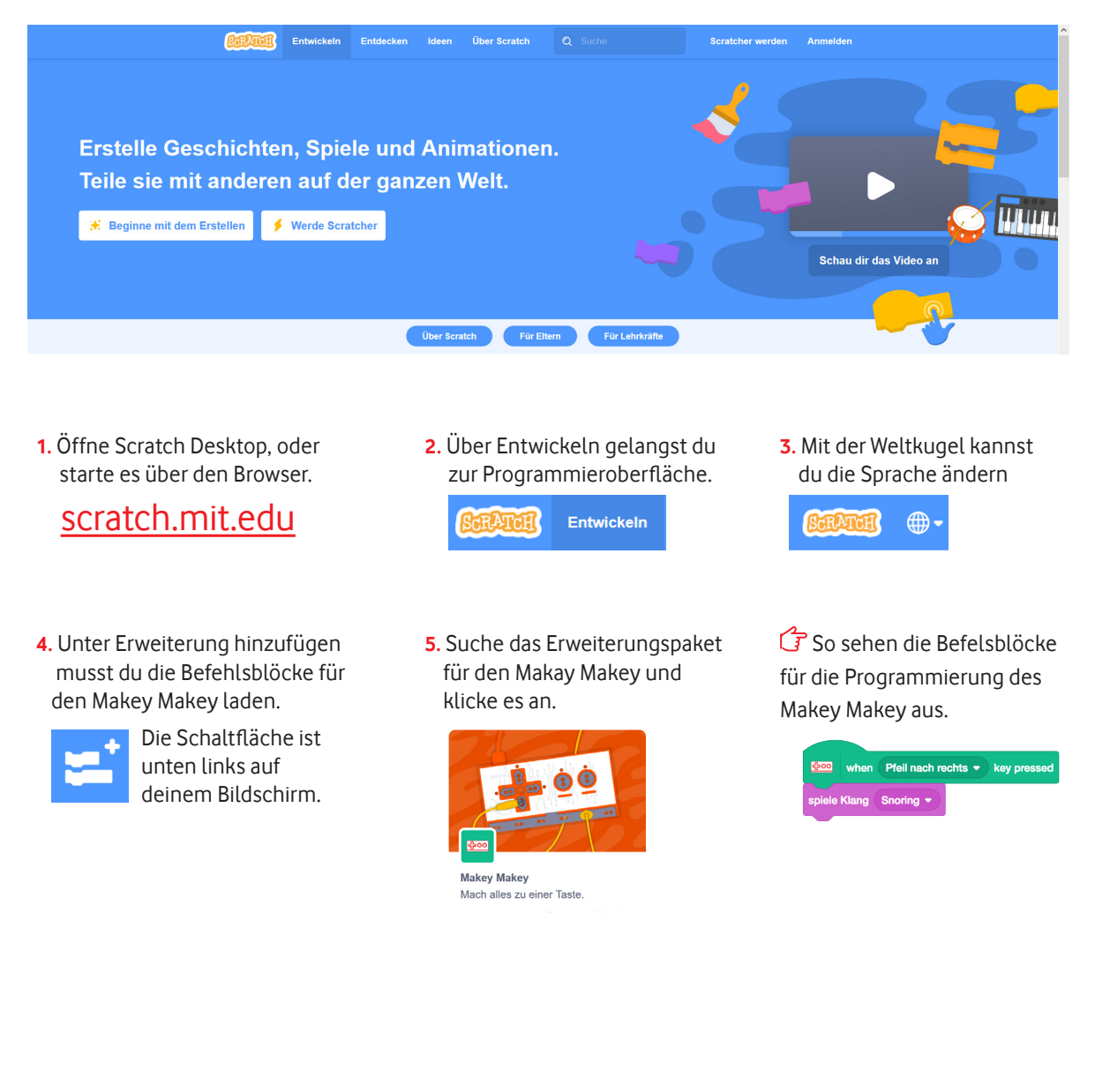

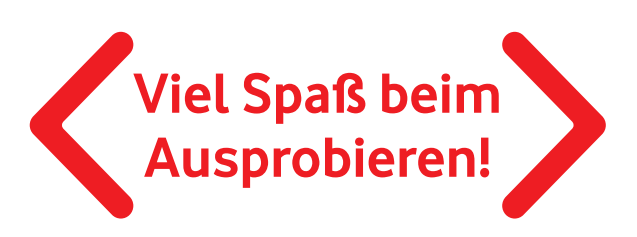